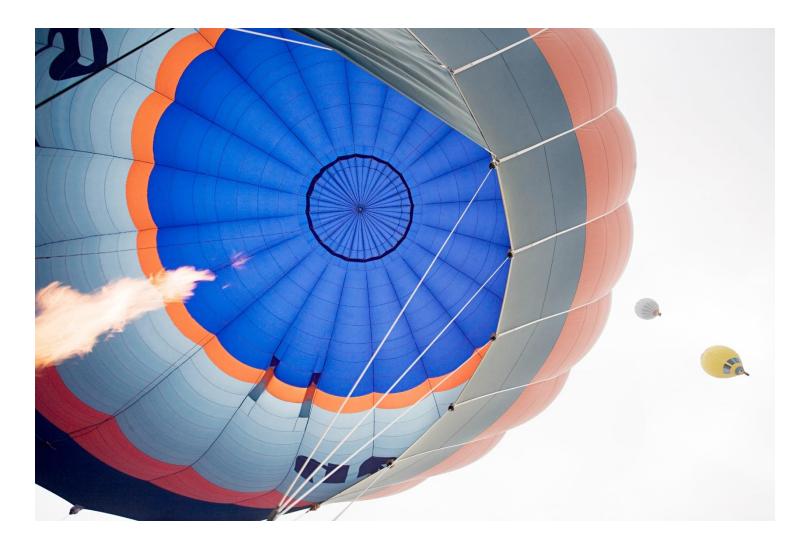

# **Release Summary**

# SAP Ariba 2202 Release

SAP Procurement Readiness Team February 14, 2022

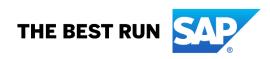

# **Contents**

| Mobile                                          | pages 3-5   |
|-------------------------------------------------|-------------|
| Strategic Sourcing                              | pages 6-38  |
| Procurement                                     | pages 38-48 |
| Business Network and Supply Chain Collaboration | pages 49-76 |
| Extensibility and Configurability               | pages 77-80 |
| Cloud Integration Gateway                       | pages 81-99 |

This document provides an overview of features planned for availability with the SAP Ariba 2202 release.

SAP Ariba assumes no responsibility for errors or omissions and nothing in this document should be construed to represent any commitment by SAP Ariba to include any specific new features in any version of the SAP Ariba solutions.

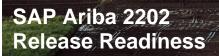

#### Solutions

SAP Ariba Buying and Invoicing SAP Ariba Buying SAP Ariba Sourcing SAP Ariba Contracts

#### **Description:**

This feature introduces a security measure that ensures that the mobile device's screen lock or passcode is used to unlock the SAP Ariba Procurement mobile app. Users can unlock the app only by using the same screen lock (PIN, pattern, password, or finger print for android devices) or passcode (code, fingerprint, or facial recognition for apple devices) that they've setup to unlock the device.

©2022 SAP SE or an SAP affiliate company. All rights reserved. | PUBLIC

Using the mobile device's screen lock or passcode to unlock the SAP Ariba Procurement mobile app [BMA-2898] Feature For: Buyers

**P**Ariba

Feature Enablement: Automatically On

## Customer Challenge:

Customers are required to create and remember a separate PIN. This PIN is used to access the app if biometric access does not work or is not set up.

## Customer Value Proposition:

Users don't need to create & remember a separate app specific PIN anymore and can use device PIN to access the app.

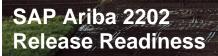

#### Solutions

SAP Ariba Buying and Invoicing SAP Ariba Buying SAP Ariba Sourcing SAP Ariba Contracts

#### Description:

This feature introduces a security measure that ensures that users are automatically signed out of the SAP Ariba Procurement mobile app after 30 days. Additionally, customer administrators can specify the number of days (minimum=1, maximum=30) after which users are to be automatically signed out of the mobile app by configuring the force sign out mobile app users after a specified number of davs

(Application.Mobile.Force SignOutUsersInDays) self-service parameter.

©2022 SAP SE or an SAP affiliate company. All rights reserved. | PUBLIC

Force signout SAP Ariba Procurement mobile app users [BMA-3251]

Feature For: Buyers

**P**Ariba

Feature Enablement: Automatically On

### Customer Challenge:

Once a user is signed in, they can remain signed in indefinitely if they actively use the app. This is not desirable from security point of view and also causes caching of search data and attachments.

# Customer Value Proposition:

This is an added security measure. The app cache is also cleared upon sign out.

#### Solutions: Ariba Network

# SAP Business Network Supplier mobile app 7.0 [SA-26789]

Feature For: \_\_Suppliers

**P**Ariba

Feature Enablement: Automatically On

# **Customer Challenge:**

The Ariba Network is now a part of SAP Business Network, and the SAP Ariba Supplier mobile app should reflect this change.

#### Description.

Ariba Network is now part of SAP Business Network. We've renamed the app to SAP Business Network Supplier to reflect this change. All features remain the same.

# Customer Value Proposition:

The Ariba Network is now a part of SAP Business Network, and we are renaming the app to reflect this change.

#### Solutions

SAP Ariba Sourcing SAP Ariba Strategic Sourcing Suite

#### Description:

SOAP web service to create a sourcing quick project or guided sourcing single-event project.

©2022 SAP SE or an SAP affiliate company. All rights reserved. | PUBLIC

# Import Quick Project SOAP web service [SS-19808]

Feature For: Buyers

P Ariba

Feature Enablement: Automatically On

### Customer Challenge:

Customers need a programmatic way to create or update a guided sourcing quick project or event without having to access the UI.

## Customer Value Proposition:

This SOAP web service allows customers to create a sourcing quick project or guided sourcing single-event project using information contained in a set of .csv files. This functionality can be used to create a sourcing event in a full project, from an unused Document Choice document (which acts as a placeholder) or an ad hoc sourcing event (a sourcing event that is not created from a Document Choice document).

Solutions: SAP Ariba APIs

# Event Management API enhancements to create and edit events, scenarios, and awards [SS-20421]

Feature For: Buyers

P Ariba

Feature Enablement: Automatically On

# **Customer Challenge:**

SAP Ariba currently provides only cXML and SOAP webservice integration channels to create and edit events. This poses limitations on customers and partners who want to build custom workflows and solutions.

# **Customer Value Proposition:**

The proposed enhancements will help customers to create and update parts of sourcing events and create scenarios and awards from an external system. This will improve the extensibility of SAP Ariba solutions for customer use.

#### Description:

This feature introduces version 2 (v2) of the Event Management API, which supports creating and updating events, scenarios, and awards. The API can also retrieve information about an event, including items, participants, and responses.

©2022 SAP SE or an SAP affiliate company. All rights reserved. | PUBLIC \_\_\_\_\_\_

#### Solutions

SAP Ariba Sourcing SAP Ariba Strategic Sourcing Suite

#### Description:

This feature enables buyers using the guided sourcing user interface to create, monitor, and award Japanese reverse auctions. A new Japanese reverse auction template for guided sourcing is introduced to support Japanese reverse auctions, and a Bid console page is added to help buyers monitor the progress of a Japanese reverse auction in near real time.

©2022 SAP SE or an SAP affiliate company. All rights reserved. | PUBLIC

# Support for Japanese reverse auction events in guided sourcing [SS-21937]

Feature For: Buyers

P Ariba

Feature Enablement: Automatically On

## Customer Challenge:

The functionality of the Japanese reverse auction is available in SAP Ariba Sourcing. To increase further adoption, this feature is now also available within the guided sourcing capability.

## Customer Value Proposition:

The Japanese reverse auction strategy allows to enforce strong competition where the sole competition factor is price and item specifications are clearly defined and non negotiable. Suppliers accept to stay in the negotiation while the price is decreasing on a given interval. Suppliers who no longer accept the given price, will simply not accept the price and will automatically drop out of the auction. The strategic buyer defines the awarding strategy in the auction template and with that how many suppliers are accepted for the final bid acceptance. This enables single- or multi awarding. Key benefit: extremely efficient negotiation practice for highly competitive yet clearly defined items.

#### Solutions

SAP Ariba Sourcing SAP Ariba Strategic Sourcing Suite

#### **Description:**

This feature introduces a new filter popup icon in the For You page that allows you to easily recover hidden feeds, sort, and filter out feeds based on their visibility status in both Home and Search views in the For You page.

©2022 SAP SE or an SAP affiliate company. All rights reserved. | PUBLIC

# Recover hidden feed items [SS-22420]

Feature For: Buyers

AP Ariba

Feature Enablement: Automatically On

## **Customer Challenge:**

The inability to recover hidden feed items from the For You Tab.

# **Customer Value Proposition:**

Improve the capabilities for a user to hide/restore feed items in the For You tab

#### Solutions

SAP Ariba Sourcing SAP Ariba Strategic Sourcing Suite

#### Description:

This feature enables feeds for full projects. When users perform tasks, or when the status changes for to-do and approval tasks, the For You dashboard feed displays feed cards.

©2022 SAP SE or an SAP affiliate company. All rights reserved. | PUBLIC

# Feed cards for guided sourcing full project actions [SS-26001]

Feature For: Buyers

**P**Ariba

Feature Enablement: Automatically On

### Customer Challenge:

Today, customers can't get live updates on full project status changes through the For You live feed.

## Customer Value Proposition:

Allow customers to view status changes in full projects from the Live Feed in the For You page, just as they can for quick projects (i.e. events).

#### Solutions

SAP Ariba Sourcing SAP Ariba Strategic Sourcing Suite

#### **Description:**

This feature enables buyers to enclose the content of their guided sourcing events in different envelopes. Participant responses are not revealed until the envelopes are opened. In this way, buyers can have an unbiased evaluation of participant responses.

©2022 SAP SE or an SAP affiliate company. All rights reserved. | PUBLIC

# Envelope bidding in guided sourcing [SS-26207]

#### Feature For: Buyers & Suppliers

PAriba

Feature Enablement: Automatically On

## **Customer Challenge:**

Problems with fraud and bribery exist throughout the process of tendering and awarding business. This happens when technical and commercial proposals are visible to event users at the same time.

## Customer Value Proposition:

By using multiple envelope bidding, customers can separate technical and commercial information in different envelopes and set team access as to who can view the contents. By ensuring that technical evaluation is completed before commercial bids are exposed, customers can ensure that only qualified suppliers (bids) are awarded.

#### Solutions

SAP Ariba Sourcing SAP Ariba Strategic Sourcing Suite

#### **Description:**

This feature allows event task approvers to approve or deny publish and award tasks from within a guided sourcing event.

©2022 SAP SE or an SAP affiliate company. All rights reserved. | PUBLIC

# Approval enhancements to publish and award tasks in guided sourcing [SS-26280]

Feature For: Buyers

P Ariba

Feature Enablement: Automatically On

## Customer Challenge:

In a guided sourcing project, buyers do not have a complete view of tasks associated to a document/event. The buyer cannot see the approval flow and does not know which tasks are pending.

## Customer Value Proposition:

Buyers will have a complete view of the tasks associated to the project/document and will be able to approve/deny inside the event. Buyers will be able to see the approval flow to understand which users/teams must complete the action. This will improve efficiency and transparency.

#### Solutions

SAP Ariba Sourcing SAP Ariba Strategic Sourcing Suite

#### **Description:**

This feature allows buyers using guided sourcing functionality of SAP Ariba Sourcing to import event content from a standard Excel document defined by SAP Ariba. Buyers can now choose to import the following from a standard Excel document:

- Content such as items, questions, and requirements
- Participants

Buyers can choose to import either content or participants, or choose both.

©2022 SAP SE or an SAP affiliate company. All rights reserved. | PUBLIC

Guided sourcing events - Ability to import event content from standard Excel documents [SS-26635]

Feature For: Buyers

**P**Ariba

Feature Enablement: Automatically On

### Customer Challenge:

Customers who have already defined an Excel template in the classic Excel interface would like to continue being able to use that template as they do today, to avoid disrupting their processes.

# Customer Value Proposition:

Allow customers who have already defined an Excel template in the classic Excel interface to continue being able to use that template, to avoid disrupting their processes.

#### Solutions

SAP Ariba Sourcing SAP Ariba Strategic Sourcing Suite

#### Description

This feature introduces the buyer-side enhancements to the English reverse auction support in the guided sourcing interface of SAP Ariba Sourcing:

• A View Details option for each item in the Bid Console page and a corresponding Item Details page that contains item information, item terms, historic pricing, ceiling or initial price for the item, and bid history for the item in graphical and tabular format.

• A > (greater than) icon for each entry in the Bid History table and a corresponding Response Details page that contains details of the bid submitted by the supplier.

©2022 SAP SE or an SAP affiliate company. All rights reserved. | PUBLIC

# Enhancements to English reverse auction in guided sourcing [SS-27602]

Feature For: Buyers

P Ariba

Feature Enablement: Automatically On

### Customer Challenge:

Buyers need to navigate multiple screens to fill all required data for an item during an auction. This increases the overhead for the buyer due to complex and unclear navigation.

# Customer Value Proposition:

Buyers will be able to complete all mandatory item information in the simplified view on the Bid Console page.

#### Solutions

SAP Ariba Sourcing SAP Ariba Strategic Sourcing Suite

#### **Description:**

This feature increases the maximum number of custom fields you can have enabled in your site for multiple fields.

©2022 SAP SE or an SAP affiliate company. All rights reserved. | PUBLIC

# Increase maximum number of custom fields [SS-27931]

Feature For: Buyers

**P**Ariba

Feature Enablement: Automatically On

## **Customer Challenge:**

In the standard configuration, SAP Ariba supports a specific set of custom fields. However, for larger customers, the available fields are not sufficient to capture header level information in projects.

# Customer Value Proposition:

Increasing the number of additional custom fields will provide more flexibility to customers to map specific data required for their business processes.

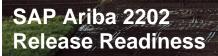

#### Solutions

SAP Ariba Sourcing SAP Ariba Strategic Sourcing Suite

#### **Description:**

This feature enables buyers to modify team members and participants in an existing conversation in the Messages popup. Ability to modify members in existing conversations in the Messages popup [SS-28994]

Feature For: Buyers

AP Ariba

Feature Enablement: Automatically On

## **Customer Challenge:**

Users can't add other team members to Messages, or forward Messages to other team members.

# Customer Value Proposition:

Allow users to add or copy other team members on Messages.

©2022 SAP SE or an SAP affiliate company. All rights reserved. | PUBLIC

Resources: What's New guide

#### Solutions

SAP Ariba Sourcing SAP Ariba Strategic Sourcing Suite

#### **Description:**

This feature enables buyers to see supplier participation status and logs entries but prevents buyers from seeing incoming bids in a guided sourcing event which has been published and is in open state to receive bids from suppliers.

©2022 SAP SE or an SAP affiliate company. All rights reserved. | PUBLIC

# Sealed bidding in guided sourcing events [SS-28998]

Feature For: Buyers

PAriba

Feature Enablement: Automatically On

## **Customer Challenge:**

Customers want to create a level playing field for all suppliers by keeping the bids hidden and not exposing bid details until all supplier bids have been received.

# **Customer Value Proposition:**

Using sealed bidding, all bidders submit sealed bids in response to an event invitation. The sealed bid is not opened until the stated date, at which time all bids are opened together. Thus, the best supplier bid is usually awarded in the process.

#### Solutions

SAP Ariba Sourcing SAP Ariba Strategic Sourcing Suite

#### **Description:**

This feature enables buyers using guided sourcing to add parts of event content in additional languages so that participants and team members from different locales can view translations in their preferred languages. In guided sourcing, content translation is supported only for single event projects.

©2022 SAP SE or an SAP affiliate company. All rights reserved. | PUBLIC

# Support for event content translation in guided sourcing [SS-28999]

Feature For: Buyers

**P** Ariba

Feature Enablement: Automatically On

## **Customer Challenge:**

Buyer should be able to interact globally with suppliers. In a global negotiation different suppliers with different locales could be invited but they may not see the event content based on their own locale.

# Customer Value Proposition:

Buyers can set up content and its translation to better interact globally with suppliers.

#### Solutions

SAP Ariba Sourcing SAP Ariba Strategic Sourcing Suite

#### Description:

This feature enables buyers using the Simplified Excel Import feature of SAP Ariba Sourcing to add, update, or delete the existing content of a sourcing event with content from an Excel file. This feature is available in classic SAP Ariba Sourcing for updating line items and in guided sourcing for updating line items and questions in events that are in draft or published state.

©2022 SAP SE or an SAP affiliate company. All rights reserved. | PUBLIC

Ability to update the content of a sourcing event using Simplified Excel Import [SS-29004]

Feature For: Buyers

**P**Ariba

Feature Enablement: Automatically On

## Customer Challenge:

Buyers could not update line item event content using the Simplified Excel Import feature. If the simplified Excel is used, you could only choose the "Replace" option.

# Customer Value Proposition:

This feature will allow buyers to use the Simplified Excel Import feature of SAP Ariba Sourcing to add, update, or delete the existing content during different phases of the event.

#### Solutions

SAP Ariba Sourcing SAP Ariba Strategic Sourcing Suite

#### **Description:**

This feature enables buyers using guided sourcing capabilities of SAP Ariba Sourcing to create total cost RFPs and auctions. Buyers can specify cost items and cost terms and create total cost formulas that enable them to perform various arithmetic operations on the quoted price to factor in additional costs such as transportation, taxes, and so on to have a holistic view of the total cost involved. Cost terms can be defined as adders. subtractors, multipliers, and percent discounts.

©2022 SAP SE or an SAP affiliate company. All rights reserved. | PUBLIC

Support for cost items, cost terms, total cost auctions, and total cost RFPs in guided sourcing [SS-29006] Feature For: Buyers

**P**Ariba

Feature Enablement: Automatically On

## Customer Challenge:

Buyers cannot create and use cost term data in guided sourcing, preventing the overall total cost evaluation of an item.

# **Customer Value Proposition:**

With this feature, buyers can now use cost term data within guided sourcing which helps with overall total cost evaluation of items.

#### Solutions

SAP Ariba Sourcing SAP Ariba Strategic Sourcing Suite

#### **Description:**

This feature enables buyers to use traffic light auctions in guided sourcing.

# Traffic light auctions in guided sourcing [SS-29011]

Feature For: Buyers & Suppliers

**P**Ariba

Feature Enablement: Automatically On

## **Customer Challenge:**

Buyer cannot understand how good one supplier bid is relative to another within an auction.

# **Customer Value Proposition:**

With this feature, buyers can use traffic light functionality in guided sourcing to understand supplier bids with respect to a range of values defined by the buyer.

#### Solutions

SAP Ariba Sourcing SAP Ariba Strategic Sourcing Suite

#### **Description:**

Guided sourcing now supports basket lots in RFI, RFP, and auction events. There are two types of basket lots: Basket and Basket with No Items.

©2022 SAP SE or an SAP affiliate company. All rights reserved. | PUBLIC

# Basket lots in guided sourcing events [SS-29015]

Feature For: Buyers

**P**Ariba

Feature Enablement: Automatically On

## **Customer Challenge:**

Buyers cannot create and use basket lots in guided sourcing. This prevents buyers from collecting supplier data at the lot level.

# **Customer Value Proposition:**

With this feature, buyers can now use basket lots within guided sourcing. This gives buyers more flexibility to collect bids at the lot level in different events.

# Solutions:

SAP Ariba Strategic Sourcing Suite

#### Description:

This features gives buyers the ability to import material volume data into product sourcing. Buyers can transfer the imported material volume data, along with historic prices, quantity, supplier specific prices, and terms, to sourcing events. Volume data enables buyers to collect material pricing by volume scale, time periods, and plant.

©2022 SAP SE or an SAP affiliate company. All rights reserved. | PUBLIC

# Ability to import material volume data into product sourcing [DMS-14942]

#### Feature For: Buyers & Suppliers

**P**Ariba

Feature Enablement: Automatically On

# **Customer Challenge:**

Customers who are not using a bill of materials (BOM) feature can't use this volume forecast feature for competitive bidding to better negotiate with suppliers. Customers must enter the forecast manually.

# **Customer Value Proposition:**

This feature gives buyers the ability to import material volume data into SAP Ariba for direct materials. Buyers can transfer the imported material volume data, along with historic prices, quantity, supplier specific prices, and terms, to sourcing events. Volume data enables buyers to collect material pricing by volume scale, time periods, and plant.

# Solutions:

SAP Ariba Strategic Sourcing Suite

#### **Description:**

This feature adds the ability to create material quote events from the Product Sourcing interface and then move to guided sourcing. It also adds material 360° links to materials that you add to your guided sourcing project.

©2022 SAP SE or an SAP affiliate company. All rights reserved. | PUBLIC

Create material quote requests in guided sourcing from the Product Sourcing dashboard [DMS-15510]

Feature For: Buyers

P Ariba

Feature Enablement: Automatically On

# **Customer Challenge:**

Customers are unable to take advantage of guided sourcing when attempting to do material quotes from the direct materials dashboard. This creates an inconsistent user experience.

# Customer Value Proposition:

With the release of this feature, buyers are now able to trigger the material quoting process from the direct materials dashboard and then move to guided sourcing. This provides the buyer with a consistent user experience across both their indirect and direct sourcing needs.

#### Solutions

SAP Ariba Sourcing SAP Ariba Strategic Sourcing Suite

#### **Description:**

This feature enables buyers using product sourcing features of SAP Ariba Strategic Sourcing Suite to specify an external system while creating a material quote request (Get quote). This feature makes external system value mandatory for sourcing projects if the site is integrated with one or more external systems and ensures that only the materials that are present in the external system that is specified in a sourcing project are displayed when buyers search for materials to add to the sourcing project.

©2022 SAP SE or an SAP affiliate company. All rights reserved. | PUBLIC

Ability to specify an external system while creating material quote requests [DMS-15520]

Feature For: Buyers

P Ariba

Feature Enablement: Automatically On

### **Customer Challenge:**

Currently, when using SAP Ariba Direct Materials dashboard, customers have no option to choose an external system while creating a material quote. This causes issues while creating PIRs if the quote request contained materials from different external systems. Additionally, there is no mapping between material search and the external system configured for a sourcing project. This causes inefficiencies since the customer must manually reconcile the relevant materials and external systems.

## Customer Value Proposition:

Customers will now have the capability of being able to choose their external systems within SAP Ariba Direct Materials dashboard, while creating a material quote and viewing relevant materials from the external system of their choice.

# Solutions:

SAP Ariba Strategic Sourcing Suite

#### Description:

This feature adds support for custom fields in QuoteMessage documents sent from SAP Ariba Sourcing to SAP S/4HANA or SAP S/4HANA Cloud in the Central Procurement with SAP Ariba Sourcing (4QN) and Sourcing with SAP Ariba Sourcing (4BL) integration scenarios.

©2022 SAP SE or an SAP affiliate company. All rights reserved. | PUBLIC

Support for custom fields in supplier quotations sent from SAP Ariba Sourcing in the 4BL and 4QN integration scenarios [DMS-15778] Feature For: Buyers

P Ariba

Feature Enablement: Customer Configured

## Customer Challenge:

Custom fields are currently supported in the inbound flow to Ariba from S/4HANA RFQ but are not supported in the outbound flow from SAP Ariba to S/4HANA. This prevents the end-to-end flow in the 4BL and 4QN processes.

# **Customer Value Proposition:**

Customers can now use custom fields in the end-to-end flow of 4BL and 4QN processes, including the outbound flow which is being sent to the S/4HANA system after the awarding process from SAP Ariba.

## Solutions: SAP Ariba Strategic

Sourcing Suite

#### **Description:**

This feature enables buyers using the product sourcing features of SAP Ariba Strategic Sourcing Suite to map money and percentage terms as custom condition types in purchase info records. You can add a money or percentage term as custom condition types in purchase info records by setting the Add as custom condition in PIR option in the Edit term page to Yes. The Add as custom condition in PIR option appears for money and percentage terms only if External system field mapping for PIR is configured with a custom value.

©2022 SAP SE or an SAP affiliate company. All rights reserved. | PUBLIC Ability to add money and percentage terms as custom condition types in purchase info records [DMS-15780] Feature For: Buyers

P Ariba

Feature Enablement: Automatically On

# **Customer Challenge:**

Until now only the standard price fields such as Gross Amount, Discount Amount, Discount Percentage, Surcharge Amount, and Surcharge Percentage were supported as condition types in the purchasing info record integration. Customers could consequently not use their own terms and map them to condition types in their external system.

# **Customer Value Proposition:**

This feature enables customers to send their specific pricing components of line items as part of the purchasing info record integration to their external system. They can do this by mapping their custom money and percentage type item terms to condition types in their external system.

#### Solutions: SAP Ariba Strategic

Sourcing Suite

#### **Description:**

This feature enables buyers to view the historic price information for line items from the Item view tab of the Bid Analysis dashboard. A new check box Show historic price, which appears when the price term is selected to display in the Item view tab, enables you to view the historic pricing information for the selected items. The historic price is represented with a horizontal dotted line in the graph that is displayed in the Item view tab. Typically, the price term is displayed by default in the Item view tab.

©2022 SAP SE or an SAP affiliate company. All rights reserved. | PUBLIC

Ability to view historic price for line items from the Item view tab of the Bid Analysis dashboard [OPT-753] Feature For: Buyers

P Ariba

Feature Enablement: Automatically On

# **Customer Challenge:**

The current limitation of being able to view only 3 items as well the inability to view against historical price, results in a sub-optimal experience.

# **Customer Value Proposition:**

Customers will now be able to view and compare against the historical price within the Bid Analysis graphs which enables them to quickly gauge the supplier responses. Additionally, doing away with the previous limitations, the customers are now able to analyze greater than 3 items within the item view greatly enhancing their experience.

#### Solutions: SAP Ariba Strategic Sourcing Suite

#### Description:

This feature introduces a new self-service parameter which allows you to use header fields from the sourcing event instead of the full sourcing project for automatically adding Category Attribute Hierarchy content.

©2022 SAP SE or an SAP affiliate company. All rights reserved. | PUBLIC

Ability to use header fields from the sourcing event instead of the full project for automatically adding Category Attribute Hierarchy content [SSR-3346]

#### Feature For: Buyers

P Ariba

Feature Enablement: Customer Configured

# **Customer Challenge:**

Today when customers create sourcing events within a full project the Category Attribute Hierarchy (CAH) auto-add capability only considers the full project's header fields. This is acceptable for some customers as they will add the information on the full project level. However, in case a customer wants to add different content per event within a full project, this behavior is an issue, and it limits the usage scenarios for the CAH.

# **Customer Value Proposition:**

Ability to use header fields from the sourcing event instead of the full sourcing project for automatically adding Category Attribute Hierarchy content.

#### Solutions

SAP Ariba Contracts SAP Ariba Strategic Sourcing Suite

#### Description:

This feature enables the integration of SAP Ariba Contracts and Adobe Sign by using REST APIs. The integration of SAP Ariba Contracts and Adobe Sign now supports the use of OAuth 2.0 authentication method to send documents from SAP Ariba Contracts to Adobe Sign for eSignatures.

©2022 SAP SE or an SAP affiliate company. All rights reserved. | PUBLIC

OAuth authentication and REST integration for Adobe Sign in SAP Ariba Contracts [SC-12238] Feature For: Buyers

P Ariba

Feature Enablement: Customer Configured

## Customer Challenge:

Adobe has scheduled the planned end-of-life for the SOAP based APIs for the integration for Adobe Sign. With the end-of-life of these APIs, it is imperative to upgrade the integration between SAP Ariba Contracts and Adobe Sign to the new integration standards.

## Customer Value Proposition:

The new REST APIs contain functionality to address persistent customer issues with the current integration. In addition, OAuth 2.0 provides a more secure authentication architecture and an improved user experience.

#### Solutions

SAP Ariba Contracts SAP Ariba Sourcing SAP Ariba Strategic Sourcing Suite

#### Description

This feature allows you to enable user qualification for contracts. User qualification provides enhanced access restrictions for projects and documents in addition to access control settings, by qualifying users based on contract project header field values. When user qualification is enabled for contracts. the user qualification field values of the current user are validated against the user qualification field values of the contract project. Qualified users are allowed to access the contract project and contract project data.

©2022 SAP SE or an SAP affiliate company. All rights reserved. | PUBLIC

# Support for user qualification in contracts [SC-14642]

Feature For: Buyers

**P**Ariba

Feature Enablement: Customer Configured

### Customer Challenge:

Currently, contract workspaces can be accessed by users belonging to certain groups, and by a few user driven parameters. This works well for most customers. However, for organizations with complex structures, there is a need to further enhance the access control for contracts and associated information.

# **Customer Value Proposition:**

With the enhanced user access control, organizations can set access restrictions for projects and documents, thereby providing better control over the contract project and contract project data.

#### Solutions:

SAP Ariba Contracts SAP Ariba Strategic Sourcing Suite

#### **Description:**

This feature introduces a new user group, Customer Task Administrators, that enables its members to bypass the workflows in SAP Ariba Contracts to force complete tasks in a contract workspace. A new option, Force Complete Task, is added to the Actions menu for tasks to enable members of the Task Administrator group to override dependencies and mark tasks as completed. When they force complete a task, Task Administrator users can select a relevant AltStatus value and optionally, add a descriptive comment for the action.

©2022 SAP SE or an SAP affiliate company. All rights reserved. | PUBLIC

# Ability to force complete tasks in a contract workspace [SC-15243]

Feature For: Buyers

P Ariba

Feature Enablement: Automatically On

### Customer Challenge:

Previously, if a task has to be closed outside the workflow by ignoring dependencies, a support request had to be opened and only Customer Support Administrators could mark the task as completed. This brought in a lot of additional manual overhead for customers.

## Customer Value Proposition:

This feature removes the need for a support ticket and allows users who are part of the Customer Task Administrator group the ability to force close tasks outside the workflow irrespective of any dependencies the task has.

Resources: What's New guide

#### Solutions

SAP Ariba Contracts SAP Ariba Strategic Sourcing Suite

#### **Description:**

This feature enables buyers to set the item category as consignment for material master items in purchase contracts in a SAP Ariba Contracts management workspace and integrate them with SAP S/4HANA Cloud. The buyers can also specify whether a Purchase Information Record (PIR) is to be created or updated in SAP S/4HANA Cloud for the material. This feature is supported by the scope item Contract Management with SAP Ariba Contracts (4AZ) for purchase contracts.

©2022 SAP SE or an SAP affiliate company. All rights reserved. | PUBLIC

Support for the consignment item category for material master items in purchase contracts sent to SAP S/4HANA Cloud in the 4AZ integration scenario [SC-15299] Feature For: Buyers

P Ariba

Feature Enablement: Automatically On

## **Customer Challenge:**

Currently, users are not able to create consignment type contracts through SAP Ariba Contracts through the 4AZ scenario. This results in restrictions. The customers are not able to leverage the vendor consignment processes if SAP Ariba Contracts is used.

## Customer Value Proposition:

The functionality developed will now allow customers to create a contract with material master items in SAP Ariba Contracts and allow utilizing the Vendor Consignment process in SAP S/4HANA Cloud. Additionally, there will be a user driven choice to indicate whether a Purchase Information Record (PIR) would need to be created or updated in the consignment process for the material master items.

#### Solutions:

SAP Ariba Contracts SAP Ariba Sourcing SAP Ariba Strategic Sourcing Suite

#### Description:

This feature introduces a nerw intuitive user interface, the Next Gen UI for CLID, that seamlessly integrates with the guided sourcing capability as well as SAP Ariba Sourcing, provides enhanced capabilities for managing contract line items and distributing the line items to external systems. The Next Gen UI for CLID enables users to create and manage multiple contracts, including contracts from different purchasing organizations, in the backend through a single CLID. Distribution capabilities in the Next Gen UI for CLID enables users to send the line items to corresponding purchasing organizations directly from the contract line item document.

©2022 SAP SE or an SAP affiliate company. All rights reserved. | PUBLIC

# New user interface for enhanced contract line item management [SC-15613]

Feature For: Buyers

P Ariba

Feature Enablement: Customer Configured

### Customer Challenge:

Previously, there was a restriction where a Contract Line Item document (CLID) in SAP Ariba Contracts would create a single contract in the backend ERP that it was connected with. Additionally, the UI for CLID had a few restrictions, specifically around the search and editing functionalities.

## Customer Value Proposition:

The Contract Line Item document (CLID) with the new UI will now support the creation of contract line item documents for materials that can distribute to more than one contract in a single ERP. Functionalities such as search, bulk edit, bulk delete, and hierarchy will also be supported and enhance the user experience. This saves time in situations where a user needs to search, edit in bulk, and/or distribute the contract.

#### Solutions:

SAP Ariba Supplier Lifecycle and Performance SAP Ariba Supplier Information and Performance Management SAP Ariba Strategic Sourcing Suite

#### Description:

This feature adds an initial ReCAPTCHA verification step to screen out automated attempts to access the external supplier request in your site.

©2022 SAP SE or an SAP affiliate company. All rights reserved. | PUBLIC ReCAPTCHA verification for the external supplier request [SM-26592]

Feature For: Suppliers

AP Ariba

Feature Enablement: Automatically On

## **Customer Challenge:**

The SAP Ariba Supplier Lifecycle and Performance external supplier request page does not have a CAPTCHA and could lead to BOT attack.

# Customer Value Proposition:

Adding ReCAPTCHA support to prevent BOT spamming for guest users in self registration page.

#### Solutions:

SAP Ariba Supplier Risk SAP Ariba Supplier Lifecycle and Performance SAP Ariba Supplier Information and Performance Management SAP Ariba Strategic Sourcing Suite

#### Description:

This feature adds support for workflows that include one or more internal forms and To Do tasks in addition to the main questionnaire in both internal and external modular questionnaire projects. You can use these internal forms and associated To Do and approval tasks to create questionnaire workflows that not only collect information from the main questionnaire recipient but also allow internal stakeholders to provide supplementary information or analysis, or affirm actions performed in other systems.

©2022 SAP SE or an SAP affiliate company. All rights reserved. | PUBLIC

Support for workflows with internal forms in modular questionnaire projects [SM-30222]

Feature For: Buyers

**P**Ariba

Feature Enablement: Customer Configured

### Customer Challenge:

Currently internal forms and To Do tasks are not supported in modular questionnaire.

# **Customer Value Proposition:**

Migration to process flow based qualification would be possible so that customers can continue configuring scores the way they do in their legacy systems.

#### Solutions: SAP Ariba Supplier Risk

Added support for analytical reporting on supplier risk questionnaire responses [ARI-12974]

#### Feature For: Buyers

PAriba

Feature Enablement: Automatically On

### Customer Challenge:

The changes from ARI-11490 and ARI-11492 introduced the new "SR Project Questionnaire Response" fact table and corresponding data loads. These data loads were checked in disabled by default to avoid disruption. This feature is to enable the data loads for all customers.

Customer Value Proposition:

This toggle introduces more accurate and seamless analytical reporting for customers using Supplier Risk.

#### Description:

This feature adds a new SR Project Questionnaire Response reporting fact. Ultimately this will replace the SR Project Survey Response reporting fact.

©2022 SAP SE or an SAP affiliate company. All rights reserved. | PUBLIC

Resources: What's New guide

SAP Ariba Buying SAP Ariba Buying and Invoicing

This feature enables the import of requisitions that contain header-level or line-level attachments using web services.

©2022 SAP SE or an SAP affiliate company. All rights reserved.

PUBLIC

Ability to import requisitions with attachments using web services [CP-16368]

**Buyers** 

**P**Ariba

**Customer Configured** 

### Customer Challenge:

Customers were not able to send attachments associated with a requisition to SAP Ariba. This discouraged customers from using SAP Ariba as a central system for all their requisitions.

### Customer Value Proposition:

SAP Ariba Buying will be able to accept requisitions that include attachments from external systems, meaning important documents related to the requisition from 3rd party systems will now be supported. Therefore, SAP Ariba can be used as a central system for all requisitions created in boundary systems.

#### Solutions

SAP Ariba Buying SAP Ariba Buying and Invoicing

#### Description:

Buyer organizations can use this feature to prevent the accidental or intentional, addition or deletion of attachments from approved purchase requisitions.

©2022 SAP SE or an SAP affiliate company. All rights reserved. | PUBLIC

Preventing addition or deletion of attachments from approved purchase requisitions [CP-18089] Feature For: Buyers

P Ariba

Feature Enablement: Customer Configured

### Customer Challenge:

Today users can add or delete attachments from approved requisitions. For some organizations, the change can lead to compliance issues as the change is considered as an alteration of the purchasing record. This is especially relevant for heavily regulated industries.

### Customer Value Proposition:

This feature adds a parameter that restricts users from adding or deleting attachments for fully approved requisitions. When the parameter is active users will not see the Add Attachment option on approved requisitions and the Delete Attachment button will be disabled. Users who belong to the Manage Approved Requisition Attachments group can still add or delete attachments even when the parameter is enabled. This covers both internal and external attachments.

#### Solutions

SAP Ariba Buying SAP Ariba Buying and Invoicing

#### **Description:**

This feature sets limits for the number of material line items that can be included in requisitions during import to 500. Limits for the number of material line items in imported requisition [CP-18899] Feature For: Buyers

**P**Ariba

Feature Enablement: Automatically On

### Customer Challenge:

Today there is no system-enforced limit to the line items in a requisition import request. Extremely large requisition import jobs can reduce performance for all customers and cause instability on the cloud service.

### Customer Value Proposition:

Setting a max imported line value between 1 and 500 will allow for much more predictable import volume. This will contribute to maintaining cloud service stability and smooth performance across all customer realms.

#### Solutions

SAP Ariba Buying SAP Ariba Buying and Invoicing

#### Description:

With this feature, discount information in work orders and statements of work (SOWs) imported from SAP Fieldglass is supported and processed in the associated purchase requisitions and purchase orders in the SAP Ariba solution. **Discount Amount and** Discount Percentage field values can be imported and displayed in the associated purchase requisitions and purchase orders.

©2022 SAP SE or an SAP affiliate company. All rights reserved. | PUBLIC

Supporting discount information in requisitions imported from SAP Fieldglass [SINV-13117]

Feature For: Buyers

P Ariba

Feature Enablement: Customer Configured

### Customer Challenge:

Customers need to represent a price discount against specific statement of work costs related to worker roles (line items) applied against the total cost. Once approved, they would like this visibility carried forward to the purchase requisition/ purchase order in SAP Ariba to illustrate the total landed cost with the discount savings included. Furthermore, the budget should not exceed the total amount (regardless of the discount applied).

### Customer Value Proposition:

Discounts provided in SAP Fieldglass statements of work would be visible in the SAP Ariba purchase requisitions enabling buyers to control their spend.

SAP Ariba Buying and Invoicing

## Goods receipt-based invoice verification in SAP Ariba Buying and Invoicing [SINV-5407]

**Buyers** 

**P**Ariba

Feature Enablement: **Customer Configured** 

### Customer Challenge:

Customers using SAP Ariba Invoice Management are able to receive and reconcile invoices that are verified against goods receipts, but customers using SAP Ariba Buying & Invoicing are not able to use the functionality.

### Customer Value Proposition:

In some industries, incoming invoices are settled against the goods received instead of purchase orders - especially when deliveries of orders are done in several parts. SAP Ariba Buying & Invoicing can now reconcile invoices based on goods receipts for the invoiced items.

Goods receipt-based invoice verification supports a delivery-based invoicing process, where suppliers create invoices based on shipments, and invoice quantities and prices are reconciled against receipts. Buyers can create multiple receipts for one shipment, so each invoice line can reference multiple receipts. This feature is for businesses that require invoices for certain goods to be based on the price and quantity at the time of shipping the goods rather than when the purchase order was placed. Previously, this feature was only available in SAP Ariba Invoice Management.

©2022 SAP SE or an SAP affiliate company. All rights reserved. PUBLIC.

#### Solutions

SAP Ariba Buying SAP Ariba Buying and Invoicing

#### Description:

Guided buying meets WCAG 2.1 level AA accessibility requirements on the pages that are widely used for catalog purchases.

©2022 SAP SE or an SAP affiliate company. All rights reserved. | PUBLIC

# Improved accessibility for catalog screens [GB-11742]

Feature For: Buyers

**P**Ariba

Feature Enablement: Automatically On

### Customer Challenge:

Guided buying needs to meet WCAG 2.1 AA compliance to make the features more accessible to people with disabilities. Currently, guided buying only meets WCAG 2.0 AA compliance on select screens.

### Customer Value Proposition:

By offering an accessible product, we provide equal access and opportunity to people with disabilities and those with low literacy skills. Accessibility is not just beneficial for people with disabilities but for everyone. Accessibility compliance is good for business as it can drive innovation, enhance brands, extend market reach, and minimize legal risk.

#### Solutions

SAP Ariba Buying SAP Ariba Buying and Invoicing

#### **Description:**

In the Guided Buying Capability with SAP Ariba Buying (2NV) integration scenario and the Guided **Buying for Central** Procurement with SAP Ariba Buying (3EN) integration scenario, buyers can create requests for inventory items in guided buying, and send these requests to SAP S/4HANA or SAP S/4HANA Cloud. Inventory items are items stocked by your organization, such as MRO (Maintenance, Repair, and Operations) items or items manufactured by your organization. Users see the available quantity of each item and can choose specific storage locations when ordering.

©2022 SAP SE or an SAP affiliate company. All rights reserved. | PUBLIC Support for sending inventory reservation requests from guided buying to SAP S/4HANA or SAP S/4HANA Cloud in the 2NV and the 3EN integration scenarios [GB-15594]

#### Feature For: Buyers

**P**Ariba

Feature Enablement: Customer Configured

### Customer Challenge:

The inability to procure from current inventory before reaching out to a supplier.

### **Customer Value Proposition:**

If an item is available in the inventory, the item will be first acquired from the inventory before approaching a supplier.

#### Solutions

SAP Ariba Buying SAP Ariba Buying and Invoicing

#### **Description:**

Buyers can add limit items in guided buying requests for goods and lean services that correspond to the item category E in SAP S/4HANA Cloud or SAP S/4HANA. For SAP S/4HANA Cloud, this feature enables the capability to add limit items in guided buying requests for the Guided Buying for Central Procurement with SAP Ariba Buying (3EN) integration scenario. For SAP S/4HANA, this feature enables the capability to add limit items in guided buying requests for the Guided Buying Capability with SAP Ariba Buying (2NV) integration scenario and the Guided Buying for Central Procurement with SAP Ariba Buying (3EN) integration scenario.

©2022 SAP SE or an SAP affiliate company. All rights reserved. | PUBLIC

Sending limit items in guided buying requests to SAP S/4HANA Cloud for the 3EN integration scenario or to SAP S/4HANA for the 2NV and 3EN integration scenarios [GB-17634]

### Feature For: Buyers

P Ariba

Feature Enablement: Customer Configured

### Customer Challenge:

The customer does not have the capability to add limit items in guided buying requests in 3EN cloud and 2NV/3EN OP version.

### **Customer Value Proposition:**

This feature gives the customer the capability to add limit items in guided buying requests for the Guided Buying for Central Procurement with SAP Ariba Buying (3EN) integration scenario. For SAP S/4HANA, this feature enables the capability to add limit items in guided buying requests for the Guided Buying Capability with SAP Ariba Buying (2NV) integration scenario and the Guided Buying for Central Procurement with SAP Ariba Buying (3EN) integration scenario.

#### Solutions

SAP Ariba Buying SAP Ariba Buying and Invoicing

# Redesigned buying On-Behalf-Of experience [GB-7491]

Feature For: Buyers

P Ariba

Feature Enablement: Customer Configured

### Customer Challenge:

When a preparer starts requests on behalf of a user, plant, purchasing unit or company code, only part of the organizational data needed to buy for another entity is defaulted. They may not find the right set of preferred or qualified suppliers and errors might occur on the checkout screen due to inconsistent organizational data. When a preparer tries to change a requester or organizational data in the middle of a purchase, the items added to the purchase requisition may not match the right purchasing context. This could lead to confusion and frustration as the preparers may not know exactly what items match the purchasing context and might need to fix the errors on the checkout screen.

### **Customer Value Proposition:**

The new design provides flexibility to the users to set the right purchasing context, make requests using multiple criteria and reduce accounting errors on the checkout screen.

#### Description:

When users buy on behalf of other users or locations, they can now change additional business entity values such as company code, purchasing unit, purchasing organization, plant, or ship to address. Previously, guided buying used the default values for the chosen user or business entity and didn't allow users to change them.

©2022 SAP SE or an SAP affiliate company. All rights reserved. | PUBLIC

#### Solutions

SAP Ariba Cloud Integration Gateway SAP Ariba Buying SAP Ariba Buying and Invoicing SAP Ariba Catalog

#### Description:

With this feature, using SAP Ariba Cloud Integration Gateway, buyers can import catalog data directly from SAP ERP systems to SAP Ariba Procurement solutions without routing it through Ariba Network.

©2022 SAP SE or an SAP affiliate company. All rights reserved. | PUBLIC

Support for importing catalog data directly from SAP ERP systems to SAP Ariba Procurement solutions [CM-5737] Feature For: Buyers

P Ariba

Feature Enablement: Customer Configured

### **Customer Challenge:**

In the current process of the catalog syndication, internal catalogs get extracted from PIR and get pushed to the buyer via Ariba Network. Due to several intermediate systems, there is a reduction of performance. This also introduces certain limitations like the number of files which can transferred in an hour, size, status, and sync issues between Ariba Network and SAP Ariba Procurement solutions.

### **Customer Value Proposition:**

With this feature, buyers can import catalog data directly from SAP ERP systems to SAP Ariba Procurement solutions without routing it through Ariba Network. This is completed using SAP Ariba Cloud Integration Gateway. This reduces system limitations and improves performance.

#### Solutions

SAP Ariba Buying SAP Ariba Buying and Invoicing

#### Description:

This feature allows you to expand your organization's purchasing options by allowing users to search for products on Amazon Business from within SAP Ariba Buying, SAP Ariba Buying and Invoicing, and guided buying.

©2022 SAP SE or an SAP affiliate company. All rights reserved. | PUBLIC

# Amazon Business available as a Spot Buy marketplace [SB-8474]

Feature For: Buyers & Suppliers

P Ariba

Feature Enablement: Customer Configured

### **Customer Challenge:**

Spot Buy currently supports 2 sources of content: marketplace content through Search APIs and CIF catalogues uploaded to Maximus Seller. When a purchaser submits a search request, Spot Buy presents results from the relevant marketplace and network sellers. Punch out catalogues are NOT supported. This limits Spot Buy's business value to customers because many suppliers will only use punch out.

### **Customer Value Proposition:**

This feature will operationalize punchout to expand marketplace partners, users will be able to utilize suppliers' search API, and there will be easier catalog maintenance for suppliers.

#### Solutions: Ariba Network

### Payment days late widget [BNA-2]

Feature For: Suppliers

P Ariba

Feature Enablement: Automatically On

#### Description:

The Payment days late widget calculates the Average Payment Days Late KPI and displays the number of paid invoices by the number of payment days late on a bar graph. The data can be displayed for All customers or a specific customer and for payments received in the Last month, Last quarter, or Last 12 months. Payment days late, in conjunction with the Ontime payment rate and Paid invoices widgets, helps you identify the extent to which you are paid late. It also helps you understand the payment behaviors and patterns of your customers.

©2022 SAP SE or an SAP affiliate company. All rights reserved. | PUBLIC

### **Customer Challenge:**

Empowerment and process improvement starts with measurement. Suppliers cannot change what they cannot see. If suppliers are not paid on-time, it impacts their bottom line. Suppliers need tools to discuss performance with customers in quarterly business reviews.

### Customer Value Proposition:

Payment days late is one of a number of KPIs that may indicate the business results of SAP Ariba. Suppliers can clearly see the degree to which customers pay late. Suppliers can identify customer behaviors and patterns that can be used in contractual negotiations and in quarterly business reviews.

#### Solutions: Ariba Network

# Payment days late benchmark widget [BNA-7]

#### Feature For: Suppliers

**P**Ariba

Feature Enablement: Automatically On

#### Description:

The Payment days late benchmark widget calculates the average number of payment days late using the same calculation method as BNA-2: Payment days late KPI widget. It enables suppliers to compare the Average Payment Days Late KPI of their customers against the aggregate performance of the network by supplier region, buyer industry, and buyer performance quartile.

The Payment days late benchmark widget is shown as a tile within the Benchmarking: On-time payment widget.

©2022 SAP SE or an SAP affiliate company. All rights reserved. | PUBLIC

### **Customer Challenge:**

Benchmarking is a powerful tool to understand performance however it is difficult, time consuming, and costly. Small to mid-size companies don't have time or resources to bench mark their performance or that of their customers. Benchmarking is typically limited to a relatively small number of participants.

### **Customer Value Proposition:**

Allows suppliers to use benchmarking as tool to improve performance.

Allows suppliers to identify customer behaviors for discussion in contractual negotiations and in quarterly business reviews.

Provides access to benchmarking data spanning many industries and regions.

Eliminates costly data collection activities required to share data with a benchmarking service provider.

## Ariba Network

## Allow buyers to view return shipments [CSC-27347]

Buyers

AP Ariba

Automatically On

### Customer Challenge:

Return shipments list is not available for buyers.

Fulfillment > Extended Collaboration > Return Shipments page for buyers. This page was previously only available for suppliers. Buyers can use this page to view their returned shipments.

This feature adds the

©2022 SAP SE or an SAP affiliate company. All rights reserved. | PUBLIC

**Customer Value Proposition:** 

Parity between buyers and suppliers view lists.

Solutions: Ariba Network

## E-invoicing enhancements for Germany to support X-Rechnung invoices [NG-4694]

Feature For: Buyers & Suppliers

P Ariba

Feature Enablement: Automatically On

### Customer Challenge: Public buyers (or formerly s

Public buyers (or formerly state-owned companies) are required to support the receipt and processing of "X-Rechnung" invoices (UBL 2.1 syntax). Suppliers doing business with the before mentioned public entities are mandated to issue X- Rechnung. Buyers must also be able to handle X-Rechnung.

### Customer Value Proposition:

Once activated by German buyers, all invoices from German suppliers onboarded to the Ariba Network will be issued in X-Rechnung (UBL) format. That helps buyers and their suppliers using the Ariba Network to fulfil local German requirements.

### Description:

Ariba Network supports creating and processing of X-Rechnung invoices to address relevant German B2G regulations, if the buyer activates this feature. In this case, the X-Rechnung invoice issued in the Ariba Network shall constitute the legal invoice, whereas the cXML file is used only for data transfer and processing purposes. Both files are derived from the same data. The X-Rechnung invoice is available under the Attachment(s) section. As the cXML does not constitute as a legal invoice (as compared to Ariba Network German invoice processing for German invoices), it will not be digitally signed.

©2022 SAP SE or an SAP affiliate company. All rights reserved. | PUBLIC

#### Resources: What's New guide | KT

Solutions: Ariba Network

### Description:

Buyers on Ariba Network who use the Mexico Tax Invoice add-on, can now receive inbound invoices from suppliers via e-mail. Suppliers need to send their invoices as an attachment to the following e-mail ID: • invoicereceiverprod@ansmtp.ariba.com Ariba Network accepts the e-mail with CFDI document as an attachment and processes the CFDI invoice document to the relevant buyer using the Tax ID in the attached invoice. By product recommendation, up to 10 CFDI files can be attached to each email for processing.

©2022 SAP SE or an SAP affiliate company. All rights reserved. | PUBLIC

### E-mail channel enabled for external CFDI documents for Mexico [NG-4793]

Feature For: Buyers & Suppliers

**P**Ariba

Feature Enablement: Automatically On

### Customer Challenge:

Tail suppliers that usually deliver their CFDI documents via email, a common practice in Mexico, can only submit their CFDI invoices to Ariba Network via manual upload. This prevents buyers from mass adoption.

### Customer Value Proposition:

The feature now provides buyers a single channel through Ariba Network to receive and process 100% of their inbound invoices. This breaks down existing entry barriers.

Solutions: Ariba Network

# Allow suppliers to send information purposes only invoices [NP-29885]

Feature For: Buyers

PAriba

Feature Enablement: Customer Configured

### **Customer Challenge:**

Buyers want the ability to control if the "Information Purposes Only" checkbox shows up in the invoice creation page for suppliers or not. Today, it is a feature toggle that only SAP Ariba Customer Support can enable.

### Customer Value Proposition:

Buyers now control if the "Information Purposes Only" checkbox will show up in the invoice creation page for suppliers.

### Description:

Buver administrators can choose to make the "Information Purposes Only" checkbox visible (or not) to their suppliers by enabling a business rule in the buyers' Ariba Network accounts. The business rule that is introduced is "Allow invoices for information purposes" and is unchecked by default. Suppliers will now be able to view and mark an invoice as an "Information Purposes Only" invoice only if their buyers enable this business rule.

©2022 SAP SE or an SAP affiliate company. All rights reserved. | PUBLIC

Solutions: Ariba Network

#### Description:

Now, buyers can choose to require supplier groups or suppliers in a specific country/region to send invoice attachments by enabling the corresponding invoice rules in Ariba Network. The rule Require suppliers to send invoice attachments requires supplier groups or suppliers in a specific country/region to include attachments when they create invoices. The rule Require suppliers to send credit memo attachments requires supplier groups or suppliers in a specific country/region to include attachments when they create credit memos against purchase orders or invoices.

©2022 SAP SE or an SAP affiliate company. All rights reserved. | PUBLIC Allow buyers to require invoice attachments for supplier groups or suppliers in a specific country/region [NP-29886] Feature For: Buyers

PAriba

Feature Enablement: Customer Configured

### **Customer Challenge:**

Suppliers had to add attchments to invoices and credit memos as configured by buyers on Ariba Network.

Buyers can only control if all suppliers, or no suppliers, must attach supporting documents to invoices and credit memos.

### Customer Value Proposition:

Buyers can now control if suppliers in certain groups and/or countries must attach supporting documents to the invoice. This minimizes the number of invoices that the buyer would have to reject due to missing attachments.

Resources: What's New guide

Solutions: Ariba Network

#### Description:

Previously, suppliers on Ariba Network had the ability to send an invoice with a date prior to the date on the purchase order to their buyers on Ariba Network. Now, by enabling a new business rule in their Ariba Network accounts, buyers can specify if an invoice date must mandatorily be on or after the purchase order date. The business rule that is introduced is "Require invoice date to not be before the order date". Therefore, suppliers will now be able to send an invoice with a date prior to the date on the purchase order only if their buyers have this rule disabled in their Ariba Network accounts.

©2022 SAP SE or an SAP affiliate company. All rights reserved. | PUBLIC

Allow buyers to specify if invoice date must be after the purchase order date [NP-29887] Feature For: Buyers

P Ariba

Feature Enablement: Customer Configured

### Customer Challenge:

Suppliers can send invoices with an invoice date that is before the order date, which the buyer will need to manually reject.

### Customer Value Proposition:

Buyers can now prevent suppliers from sending invoices with an invoice date that is before the order date. This minimizes the number of invoices that the buyer has to reject due to an incorrect date.

Solutions: Ariba Network

## Enforcing suppliers to enter at most one instance of VAT or GST per category [NP-29892]

Feature For: Buyers & Suppliers

**P**Ariba

Feature Enablement: Customer Configured

#### Description

Previously, suppliers in Ariba Network were allowed to enter more than one instance of tax for VAT and GST for various categories such as allowances, charges, shipping costs, and so on at the header and line level of invoices. Now, buyers can enforce their suppliers in Ariba Network to enter at most one instance of tax (VAT and GST) for such categories at the header and line level of invoices, thus avoiding the duplication of taxes for the same category. For buyers to achieve this control, they can enable a business rule that reads Require suppliers to enter only one instance of VAT or GST category at the header and line-item level for charges, allowances, shipping costs, and special handling costs.

©2022 SAP SE or an SAP affiliate company. All rights reserved. | PUBLIC

### Customer Challenge:

Suppliers can send invoices where they have added more than one VAT or GST for a charge by mistake, which the buyer must reject manually.

### Customer Value Proposition:

Buyers can now prevent suppliers from sending an invoice where there is more than one VAT or GST for a charge on the invoice. This minimizes the number of invoices that the buyer has to reject due to incorrect VAT or GST charges on the invoice.

Resources: What's New guide

## Ariba Network

## Buyer report for supplier legal profile status [NP-30120]

Buyers

PAriba

Automatically On

### Customer Challenge:

Buyers don't have visibility into the legal profile status of their supplier's legal entities, which is a prerequisite if suppliers want the ability to send tax invoices in clearance countries that Ariba Network supports.

Ariba Network already provides a legal profile, as part of its tax invoice functionality, for suppliers to set up their company registration information (for example, GST ID in Singapore) currently in Hungary, India, Italy, and Singapore. These countries use a clearance model wherein the invoice generated in Ariba Network, along with this tax information, has to be cleared by the tax authority before being issued to the buyer.

©2022 SAP SE or an SAP affiliate company. All rights reserved. | PUBLIC.

Customer Value Proposition:

Buyers now have visibility into their supplier's legal profile status and can reach out to them with the data from this new report.

Solutions: Ariba Network

## Enhanced invoice transaction workbench for suppliers [NP-30610]

Feature For: Suppliers

**P** Ariba

Feature Enablement: Automatically On

### **Customer Challenge:**

Suppliers need additional filters, columns, and actions available in the invoice-based workbench tiles.

### Description:

Invoice-based workbench tiles have been enhanced with additional filters, columns, and available actions. Users can now group columns on invoicebased workbench tiles and export the tile data. The Credit memos, Debit memos, Draft invoices, Paid invoices, Overdue invoices (Approved), and Overdue invoices (Unapproved) tiles are now available on the homepage and Workbench.

©2022 SAP SE or an SAP affiliate company. All rights reserved. | PUBLIC

### **Customer Value Proposition:**

Suppliers have access to enhanced invoice-based workbench tiles with additional filters, columns, and actions. This gives suppliers more flexibility to manage invoices in the invoice-based workbench tiles.

#### Solutions: Ariba Network

# Enhancement of DQM string checker [NS-12104]

Feature For: Buyers & Suppliers

AP Ariba

Feature Enablement: Automatically On

### Customer Challenge:

User can enter dummy values in name field.

### Customer Value Proposition:

Profile Quality: User will have contact details validated by DQM.

#### **Description:**

This feature introduces DQM string checker validation for Contact name on the profile page.

#### Solutions: Ariba Network

# Post-login reminder to update the Profile fields [NS-15521]

Feature For: Buyers & Suppliers

**P**Ariba

Feature Enablement: Automatically On

### **Customer Challenge:**

Current Ariba Network profile data has "-" in the profile email address which is causing issues when this data is sent to a CRM and BPS.

## Customer Value Proposition:

General post login reminder to update the profile info which is mandatory to sync to BPS (for screening) and CRM (billing process). The individual business partner records will have the quality information to evaluate/validate the org/company profile for billing and screening process.

#### Description:

This feature introduces post login reminders to update the profile information so that business partner have reliable information for screening and billing.

Solutions: Ariba Network

### Web assistant for buyers and suppliers in Ariba Network [NS-7308]

Feature For: Buyers & Suppliers

P Ariba

Feature Enablement: Automatically On

#### Description:

This feature introduces Web assistant help in the Ariba Network interface for both buyers and suppliers. Web assistant is a tool to give buyers and suppliers information they need from right within the application. Web assistant help is available as in-context help accessible by clicking the question mark icon at the top right corner of the user's home page.

©2022 SAP SE or an SAP affiliate company. All rights reserved. | PUBLIC

### Customer Challenge:

Sometimes when a feature or new functionality is introduced in the application, users could have some challenges using it as it may not be very intuitive. Usually, user guides and additional documentation have to be created to provide some context to buyers and suppliers, but they often reside outside the application.

### Customer Value Proposition:

Web assistant provides in-app guidance to users and visibility to new functionalities thereby increasing usability level of the portal.

#### Solutions: Ariba Network

# CSV upload of discount offer configuration [PAY-5416]

Feature For: Buyers

PAriba

Feature Enablement: Automatically On

### **Customer Challenge:**

When the buyer has a significant number of payment terms, the setup is time consuming and error prone. Another pain point is the duplicate migration of the configuration from TEST to PRODUCTION accounts.

### **Customer Value Proposition:**

With this feature, there is less effort to configure the system and easier efforts to migrate to production. It also supports customers who fail to standardize terms by allowing them to convert existing payment terms to a sliding scale.

#### Description:

Discount offer configurations can be uploaded or downloaded in CSV format. This makes it easier for buyers to upload and migrate configurations to production.

#### Solutions: Ariba Network

### Prompts to set up early payment email notifications [PAY-5420]

Feature For: Suppliers

**P**Ariba

Feature Enablement: Automatically On

### **Customer Challenge:**

Many suppliers are unaware of what's needed to take advantage of a buyer's early payment program. Users expect to have information about setup the instant they need it.

### **Customer Value Proposition:**

With this feature, users get information about the setup of the system when they need it. There is a simplification of supplier and user onboarding and a reduction of onboarding and support costs. There is also an alignment with the SAP intelligent enterprise vision. SAP's software should include intelligence to drive suppliers to self-configure.

#### Description:

Ariba Network now prompts you to set up early payment email notifications to keep you updated on early payment offers. If you have set up instant email notifications and have received more than 5 instant notifications in the last business day, Ariba Network prompts you to set up daily summary notifications to avoid sending you too many notifications.

©2022 SAP SE or an SAP affiliate company. All rights reserved. | PUBLIC

Solutions: Ariba Network

## Send user's phone number to partner when selecting prequalified offers in SAP Supplier Financing [PAY-7092]

Feature For: Suppliers

**P**Ariba

Feature Enablement: Automatically On

### **Customer Challenge:**

When the user selects the pre-qualified offer (PQO), the partner doesn't have valid info to contact the user who selected the PQO.

#### Description:

Supplier Financing now displays the user's phone number, from their SAP Business Network profile, under the menu Settings. This phone number is sent along with the user's email and name to the financing partner upon selection of a pre-qualified offer the partner has issued for further processing of the financing request.

©2022 SAP SE or an SAP affiliate company. All rights reserved. | PUBLIC

### Customer Value Proposition:

This feature allows further streamlining of the steps for suppliers to access funding.

Solutions: Ariba Network

# Ability to prioritize buyer-initiated discount offers over payment term offers [PAY-7352]

Feature For: Buyers

P Ariba

Feature Enablement: Customer Configured

## Customer Challenge:

Ariba Network helps buyers obtain additional early payment discounts for invoices with pre-existing discounts if paid upon discount due date (e.g. 2 % 15 NET 30) using SAP Ariba's buyerinitiated discount functionality. However, if payment term offer types apply and a scheduled payment is approved before the discount due date then buyers are unable to obtain additional early payment discounts for invoices.

### **Customer Value Proposition:**

Buyers may obtain additional early payment discounts for invoices with pre-existing discounts.

#### Description:

Buyers might want to obtain an additional early payment discount by passing a pre-existing discount amount to Ariba Network. However, if a payment term offer applies, no additional discount can be obtained. Therefore, Ariba Network now allows buyers to optionally prioritize Buyer-Initiated Discount Offers over any payment term offers.

©2022 SAP SE or an SAP affiliate company. All rights reserved. | PUBLIC

Solutions: Ariba Network

## Configuring retention period and managing deletion of revoked users in Ariba Network [REGAN-5265]

#### Feature For: Buyers & Suppliers

P Ariba

Feature Enablement: Customer Configured

### **Customer Challenge:**

The data of revoked or deleted users would stay in the system until the customer requested for permanent deletion of such user's data, which could retain personally identifiable information (PII) for longer than required.

### Description:

Now, Ariba Network provides a new feature by which administrators can configure a retention period for the user data of all the revoked users in their organization. The data of revoked users is automatically removed from Ariba Network after this retention period is reached. Administrators can change the retention period at any time before the previously configured retention period is reached.

©2022 SAP SE or an SAP affiliate company. All rights reserved. | PUBLIC \_\_\_\_\_\_\_

### **Customer Value Proposition:**

This feature will ensure that personally identifiable information (PII) of a blocked or revoked user does not exist in the system for more time than required. Deletion of such users will be automatic based on customer's defined retention period. Therefore, it will save customers' time and effort to delete such PII and avoid retaining PII longer than necessary.

#### Solutions: Ariba Network

# Support for additional invoicing actions from Workbench order tiles [SA-14871]

Feature For: Suppliers

**P**Ariba

Feature Enablement: Automatically On

### \_ ..

You can now create credit memos, line-item credit memos, and line-item debit memos from orderbased Workbench tiles.

### **Customer Challenge:**

Suppliers are not able to create credit memos, line-item credit memos, and line-item debit memos from order-based Workbench tiles. Hence, they need to either go to the document details page or the old Orders and Releases page to create these documents.

### Customer Value Proposition:

With this features, suppliers can easily create credit memos, lineitem credit memos, and line-item debit memos from order-based Workbench tiles, without the need of having to open the Orders and Releases list page.

## Ariba Network

### Trading partner marketing profile [SA-26716]

Suppliers

PAriba

Automatically On

### Customer Challenge:

Suppliers want to win more business but do not have a good way to stand out and showcase the information about their business/services, experience, expertise & accomplishments effectively.

### Customer Value Proposition:

By consolidating relevant information about the supplier's profile into a single placeholder i.e. the marketing profile, SAP Business Network is offering an efficient way of updating & managing information that helps suppliers improve their visibility amongst buyers and showcase their uniqueness to prospects.

The new trading partner marketing profile helps suppliers win more business by standing out to potential customers across the entire SAP Business Network.

#### Solutions:

Ariba Network SAP Ariba Supply Chain Collaboration

#### **Description:**

This feature adds the Component Shipment report type in Excel for buyers and suppliers who are enabled for SAP Ariba Supply Chain Collaboration. This feature also adds more functionality to the Open Orders report type for both buyers and suppliers.

©2022 SAP SE or an SAP affiliate company. All rights reserved. | PUBLIC

# Component Shipment report and field additions to Open Orders report [CSC-18313]

Feature For: Buyers & Suppliers

P Ariba

Feature Enablement: Automatically On

### **Customer Challenge:**

In cases where hundreds of components are shipped every month, suppliers cannot go in to each item of the worklist individually. Additionally, SAP Ariba has customers who consider their order closed for business not only for fully invoiced but fully received and fully shipped. With current options it is not possible to filter which is a problem for the customer experience.

### **Customer Value Proposition:**

This feature provides a centralized way to see information related with component shipments, and also provides the ability to exclude fully received and fully shipped orders.

#### Solutions

SAP Ariba Supply Chain Collaboration

#### **Description:**

This feature extends the order confirmation deviation approval process to scheduling agreements and scheduling agreement releases.

©2022 SAP SE or an SAP affiliate company. All rights reserved. | PUBLIC

Extend order confirmation deviation approval process to scheduling agreements and scheduling agreement releases [CSC-18834]

#### Feature For: Buyers & Suppliers

P Ariba

Feature Enablement: Customer Configured

### Customer Challenge:

In some scenarios, a customer would like to allow a supplier to exceed the defined tolerances (quantity, delivery date or both) when creating confirmations for scheduling agreements (SA) or scheduling agreement releases (SAR). These deviations should then be subject to approval from the customers before they are updated in the backend system. Even when the confirmation deviation approval process is available for regular purchase orders in Ariba Network, it doesn't consider SA or SAR.

### Customer Value Proposition:

With this feature, Ariba Network helps buyers define logic to capture exceptions (deviations) generated during the scheduling agreement and scheduling agreement release confirmation process and configure order confirmations subject to approval (at default transaction rule level and at supplier group level). Buyers can Approve or Reject the deviations in the Supply Chain Monitor dashboard for one or multiple deviations.

SAP Ariba Supply Chain Collaboration

Generate email notifications when order confirmation tolerance deviations need approval [CSC-20519]

**Buyers** 

P Ariba

Feature Enablement: Customer Configured

This feature adds email notifications when order confirmation tolerance deviations need approval. Emails are sent to buyers to let them know there are deviation alerts to address.

©2022 SAP SE or an SAP affiliate company. All rights reserved. | PUBLIC

### Customer Challenge:

Order confirmation deviation approval process in Ariba Network allows suppliers to set a notification when the order confirmation approval status changes. However, there isn't a similar notification for buyers. Today, Ariba Network allows buyers to set an email notification for all purchase order updates. Customers are looking for updates specific to exception scenarios, such as the Order Confirmation approval process.

### Customer Value Proposition:

With a buyer notification specific for order confirmation deviation approval, buyers can act on order confirmation approvals immediately without scanning through multiple notifications, thereby saving precious time in the order confirmation process. The overall supply chain process is also expedited as a result.

#### Solutions

SAP Ariba Supply Chain Collaboration

## Generic framework for upload and download - ship notice [CSC-2325]

Feature For: Suppliers

P Ariba

Feature Enablement: Automatically On

#### Description:

With this feature, suppliers enabled for SAP Ariba Supply Chain Collaboration can download a ship notice template in Excel format and create ship notices for multiple orders by editing and uploading the downloaded template.

## Customer Challenge:

Today in Ariba Network suppliers have the possibility to create mass ship notice by using CSV upload function. However in order to achieve this a supplier will have to manually fill out the CSV upload template based on the related purchase order information. Such tasks are time-consuming and could result in error-prone input, which could cause inefficiency, additional costs and delay on the following processes on the buyer end.

## Customer Value Proposition:

To achieve more efficient, easier and errorless order fulfillment, suppliers can download a ship notice template in Excel format and create accurate ship notices.

#### Solutions

SAP Ariba Supply Chain Collaboration

#### Description:

For buyers who are enabled for SAP Ariba Supply Chain Collaboration, the Ariba Network user interface for buyers can now show line items in orders up to 2 MB. This change applies to purchase orders, scheduling agreements, and scheduling agreement releases.

©2022 SAP SE or an SAP affiliate company. All rights reserved. | PUBLIC

## Display line items in orders up to 2 MB [CSC-25694]

Feature For: Buyers

**P**Ariba

Feature Enablement: Automatically On

## **Customer Challenge:**

The Ariba Network user interface for suppliers, who have a SAP Ariba Supply Chain Collaboration trading relationship with an Ariba Network buyer, can show line items in orders up to 2 MB in size, while the Ariba Network user interface for the buyer can only show line items in orders up to 1 MB in size.

## Customer Value Proposition:

For buyers who are enabled for SAP Ariba Supply Chain Collaboration, the Ariba Network user interface for buyers can now show line items in orders up to 2 MB in size. This closes the inconsistency gap between the buyers' and suppliers' view.

#### Solutions

SAP Ariba Supply Chain Collaboration

#### Description:

This feature adds elements to the key figure formula editor. You can now create formulas referencing the same key figure in the previous time bucket. You can also create formulas referencing another key figure in the previous time bucket.

©2022 SAP SE or an SAP affiliate company. All rights reserved. | PUBLIC

## Formula-editor elements to reference past key-figure values [CSC-26481]

Feature For: Buyers

**P**Ariba

Feature Enablement: Automatically On

## **Customer Challenge:**

Customers can already create calculated key figures using the formula editor (available in the key figure management pop up in each planning view's editing page). However, the functionalities available don't cover all the use cases and formulas possible.

## Customer Value Proposition:

With this functionality the customer has more formula options to create calculated custom key figures. This way the calculation views will adapt more closely to the planning business process and the planning collaboration with the suppliers will be more efficient.

#### Solutions

SAP Ariba Supply Chain Collaboration

## Delivery execution data analytics story [NP-27291]

Feature For: Buyers

P Ariba

Feature Enablement: Automatically On

#### **Description:**

This feature introduces the Delivery execution data analytics story. Delivery execution story presents a high-level overview of the suppliers in terms of delivery of ordered goods measured against requested delivery dates and ordered quantities. Dates and quantities in receipts are compared against requested delivery dates and quantities in purchase orders to assess delivery execution. A delivery is considered to be on time if the receipt date is earlier than or same as the requested delivery date, and it is considered to be in full if the received quantity is same as the requested quantity. A delivery is considered to be perfect if it is both on time and in full.

©2022 SAP SE or an SAP affiliate company. All rights reserved. | PUBLIC

## **Customer Challenge:**

Currently the Ariba Network does not provide any delivery performance analysis to help customers monitor the timely execution of purchase orders by suppliers. Buyers need to understand performance of their suppliers using standardized industry metrics such as OTIF (On Time In Full delivery) and need to investigate current metrics results to identify areas of improvement and bottlenecks. However, it is extremely time consuming to collect all the data and calculate the KPIs.

## Customer Value Proposition:

With out-of-the-box delivery performance KPI calculation and supplier monthly scorecards, the Ariba Network will help buyers and their organizations improve the efficiency of their supply chain and build a culture of excellence across their supplier base. Being able to track the delivery performance for specific suppliers as well as the general performance month over month will allow customers to have more informed discussions with their suppliers, identify the areas of improvement, and track progress.

#### Solutions: SAP Ariba APIs

## List of deprecated and decommissioned APIs on developer portal [OPEC-6636]

Feature For: Buyers & Suppliers

P Ariba

Feature Enablement: Automatically On

## **Customer Challenge:**

When customers are planning to update their applications they have to go into each API to find the different versions and the states to understand which ones need upgrading. This is an inefficient way for customers to plan upgrades.

## **Customer Value Proposition:**

Customers can now efficiently review the different versions and changes in one page instead of going into each API to find their versions and their states. This helps efficiently plan upgrades.

#### Description:

Displays a list of deprecated and decommissioned APIs on the developer portal. Each API that has one or more versions in the Deprecated or Decommissioned states appears on this list. Users can drill down within a listed API to see the deprecated and decommissioned versions. Clicking View active version opens the discovery page for the active version of the selected API.

©2022 SAP SE or an SAP affiliate company. All rights reserved. | PUBLIC

Solutions: SAP Ariba APIs

## Enabling multi-factor authentication for the SAP Ariba developer portal [OPEC-8022]

Feature For: Buyers & Suppliers

**P**Ariba

Feature Enablement: Automatically On

## **Customer Challenge:**

Currently customer users accounts only require user name and password for login, leaving them more susceptible to security breach.

## **Customer Value Proposition:**

Users logging into the SAP Ariba developer portal must now use two factor authentication, creating an additional layer of security, reducing the risk of unauthorized access.

### Description:

Implements multi-factor authentication (MFA) when authenticating via single sign-on (SSO) from SAP ID Service to the SAP Ariba developer portal. With the implementation of MFA, authentication to the developer portal is performed exclusively via SSO, eliminating the ability to enter username/password credentials. SAP Ariba customer organization admin users seeking to add, edit, and delete users do so via the user management link available on the portal.

©2022 SAP SE or an SAP affiliate company. All rights reserved. | PUBLIC

#### Solutions: SAP Ariba APIs

## Support for User Profile in Document Approval API [PLAF-1513]

Feature For: Buyers

**P**Ariba

Feature Enablement: Automatically On

#### Description:

Adds user profiles to the list of approvable document types supported by the Document Approval API.

## Customer Challenge:

Today customers can only approve user profile changes via the UI in the SAP Ariba Buyer application. The Document Approval API does not support user profile change approvals, thus limiting the functionality.

## Customer Value Proposition:

Customers will now be able to adopt the document approval API to allow approvers to review and approve user profile changes. This gives customers more flexibility and simplifies the approval process for user profile changes.

#### Solutions: SAP Ariba APIs

Requester and Preparer available as filterable fields in Operational Reporting API for Procurement [PLCS-2801]

#### Feature For: Buyers & Suppliers

**P**Ariba

Feature Enablement: Automatically On

## Customer Challenge:

Within the Operational Reporting API for Procurement, it is not possible to filter on all fields. This leads to larger than necessary filter results that cause additional work for the customer to get the specific data they want.

## **Customer Value Proposition:**

Customers now can filter on two additional fields, Requester and Preparer. This allows for more concise data sets, which eliminates manual work after extracting the data.

Operational Reporting API for Procurement, it is now possible to filter on the Requester and Preparer fields.

When working with requisitions in the

### Solutions:

SAP Ariba Cloud Integration Gateway

#### Description:

With this feature, buyers can create ERP-initiated ERS invoices on SAP S/4HANA Cloud and send them to Ariba Network through SAP Ariba Cloud Integration Gateway. Integration support for sending ERP-initiated ERS invoices from SAP S/4HANA Cloud in the 42K integration scenario [IG-15153] Feature For: Buyers

**P**Ariba

Feature Enablement: Automatically On

## **Customer Challenge:**

Currently the ERS invoices generated on SAP S/4HANA Cloud are not sent to Ariba Network and the suppliers are not informed about the invoice and other details.

## Customer Value Proposition:

With this feature customers can send the ERS invoice generated and posted in SAP S/4HANA Cloud to Ariba Network. This helps inform suppliers about the invoices created on their behalf in the customer system.

### Solutions:

SAP Ariba Cloud Integration Gateway

#### Description:

This feature supports Pan-European Public Procurement On-Line (Peppol) service integration for invoices and StatusUpdateRequest using SAP Ariba Cloud Integration Gateway. The Peppol integration is currently supported only for Germany and Belgium. Peppol is a project initiated by the European Commission to develop an EU wide eProcurement technology standard. Each Peppol transaction includes two document attachments for download, one in HTML and the other in UBL BIS 3.0 XML format. Peppol transactions use BusinessPartnerID as sender/receiver ID instead of Ariba Network ID (ANID).

©2022 SAP SE or an SAP affiliate company. All rights reserved. | PUBLIC Support for Peppol service integration for invoices and StatusUpdateRequest [IG-16489] Feature For: Suppliers

P Ariba

Feature Enablement: Automatically On

## Customer Challenge:

A buyer customer with an Ariba Network buyer account can now use the Ariba Network Supplier Profile API to retrieve the following additional fields when the API is called: supplier logo, marketing DUNS certification and relationship status.

## Customer Value Proposition:

SAP Ariba needs to deliver a working document integration with Pan-European Public Procurement On-Line (Peppol). By leveraging the SAP Globalization Service provided certified Peppol access point to connect to the Peppol eDelivery network, and using the integration and mapping capabilities of the Cloud Integration Gateway (CIG), this feature provides a completely inhouse end-to-end SAP solution available for the market.

## Solutions:

SAP Ariba Cloud Integration Gateway

## Integration support for invoices in XRechnung format [IG-17648]

Feature For: Suppliers

P Ariba

Feature Enablement: Automatically On

### Description:

This feature adds support for integrating the XRechnung format for invoices using SAP Ariba Cloud Integration Gateway. XRechnung is the standard format for electronic invoices that are exchanged with public clients in Germany.

©2022 SAP SE or an SAP affiliate company. All rights reserved. | PUBLIC

## **Customer Challenge:**

Currently, SAP Ariba Cloud Integration Gateway (CIG) does not work with Peppol. Peppol is a project initiated by the European Commission to develop an EU wide eProcurement technology standard. Peppol-based solutions cannot be used to send and receive e-invoices using one of the certified Peppol Access Points.

## **Customer Value Proposition:**

All organizations using Peppol, where the customer is the buyer, consignee, or contracting authority and the supplier is the legal person or organization who provides a product or service, can use CIG to translate Peppol UBL BIS 3.0 to SAP Ariba Standard cXML XML.

## Solutions:

SAP Ariba Cloud Integration Gateway

#### Description:

With this feature, using SAP Ariba Cloud Integration Gateway, buyers can import catalog data directly from SAP ERP systems to SAP Ariba Procurement solutions without routing it through Ariba Network.

©2022 SAP SE or an SAP affiliate company. All rights reserved. | PUBLIC

Support for importing catalog data directly from SAP ERP systems to SAP Ariba Procurement solutions [IG-26991] Feature For: Buyers

**P**Ariba

Feature Enablement: Customer Configured

## Customer Challenge:

The current process of the catalog syndication happening from ERP to SAP Ariba Procurement through Ariba Network leads to performance limitations.

## Customer Value Proposition:

With this feature, using SAP Ariba Cloud Integration Gateway, catalog data from SAP ERP systems can be directly imported to SAP Ariba Procurement solutions without routing it through Ariba Network.

### Solutions: SAP Ariba Cloud

Integration Gateway

### **Description:**

This feature provides integration for order confirmation approval for scheduling agreements and scheduling agreement releases. It also provides enhancement to support the integration of mapping Supplier part ID, header comments, item comments, and item deviation reasons from Ariba Network to SAP ERP or SAP S/4HANA for purchase orders. scheduling agreements, and scheduling agreement releases.

©2022 SAP SE or an SAP affiliate company. All rights reserved. | PUBLIC

Enhancements to support order confirmation approval for scheduling agreements and scheduling agreement releases [IG-28023]

#### Feature For: Buyers

P Ariba

Feature Enablement: Automatically On

## Customer Challenge:

Ariba Network buyers are not able to allow suppliers to propose changes to delivery date and quantity in the confirmation of scheduling agreement (SA) or scheduling agreement release (SAR) items when they are not able to fulfill the items as requested by the customer (or within the specified tolerances). When suppliers submit order confirmations with deviations to requested delivery date and/or quantity, the customer would like to be able to approve or reject the deviation.

## **Customer Value Proposition:**

Ariba Network buyers will be able to configure and allow suppliers to submit order confirmations with deviations and be able to Approve or Reject the deviations within Ariba Network. Such order confirmation deviations are integrated with scheduling agreement (SA) or scheduling agreement release (SAR) in the buyer's ERP systems (SAP ECC or S/4 HANA system).

## Solutions:

SAP Ariba Cloud Integration Gateway

### **Description:**

This feature supports standardization of the Unit of Measurement (UOM) for integration with Ariba Network through SAP Ariba Cloud Integration Gateway.

## Customer Challenge:

With the current CIG integration, internal unit of measurement (UoM) and/or Commercial UoM is mapped in some Ariba Network integrations (e.g., CIG custom proxies) instead of ISO UoM, whereas ISO UoM is mapped in some Ariba Network integrations (e.g., standard SAP IDOCs). This inconsistency is causing confusion and impacting supply chain processes between buyers and suppliers. e.g., a purchase order is sent with UoM = PCE (ISO) whereas SMI Demand is sent with UoM = PC (internal / commercial UoM) for the same material.

Support for standardization of Unit

of Measurement for integration with

Ariba Network [IG-28208]

## Customer Value Proposition:

**Buyers** 

Feature Enablement:

**Customer Configured** 

P Ariba

With this feature, the integrations between S/4 HANA Cloud and Ariba Network will have standardized UoM mapping using ISO unit of measurement. This will resolve the inconsistency and confusion across the supply chain processes between buyers and suppliers.

©2022 SAP SE or an SAP affiliate company. All rights reserved. | PUBLIC

Resources: What's New guide

## Solutions:

SAP Ariba Cloud Integration Gateway

### Description:

For the Guided Buying Capability with SAP Ariba Buying (2NV) integration scenario and the Guided Buying for Central Procurement with SAP Ariba Buying (3EN) integration scenario, this feature adds integration support for sending inventory reservation requests from guided buying to SAP S/4HANA or SAP S/4HANA Cloud using SAP Ariba Cloud Integration Gateway.

©2022 SAP SE or an SAP affiliate company. All rights reserved. | PUBLIC

Integration support for inventory reservation requests sent to SAP S/4HANA or SAP S/4HANA Cloud in the 2NV and the 3EN integration scenarios [IG-28803] Feature For: Buyers

**P**Ariba

Feature Enablement: Automatically On

## Customer Challenge:

Maintenance, Repair and Operations (MRO) materials which are consumed in production processes are mostly repetitive, generic, and high transaction items with low unit cost. Purchasing agents need to spend most of their time in sourcing and purchasing these items which would consume overall budget.

## **Customer Value Proposition:**

Purchasing agents or purchasers would be able to procure the inventory managed items rather than procuring from external supplier.

### Solutions:

SAP Ariba Cloud Integration Gateway

#### **Description:**

With this feature, details of batch-managed materials are included for subcontracting components in Component Ship Notice (Outbound Delivery) and Advance Ship Notice (Inbound Delivery) in the 5I2 integration scenario, and for finished materials in Advance Ship Notice (Inbound Delivery) in 5I2 and 42K integration scenarios.

©2022 SAP SE or an SAP affiliate company. All rights reserved. | PUBLIC

Integration support for batch managed materials in Component Ship Notice (Outbound Delivery) and Advance Ship Notice (Inbound Delivery) in 5I2 and 42K integration scenarios [IG-29988]

### Feature For: Buyers

**P**Ariba

Feature Enablement: Automatically On

## Customer Challenge:

Customers adopting IES solution scope items 42K or 5I2 are not able to integrate ship notices containing batch managed materials from Ariba Network with SAP S/4 HANA.

## **Customer Value Proposition:**

SAP S/4 HANA buyers and Ariba Network suppliers can process ship notices containing batch managed materials.

## Solutions:

SAP Ariba Cloud Integration Gateway

With this feature, new and

suppliers in the Kingdom

Network and SAP Ariba

solutions.

of Saudi Arabia (KSA) can connect their SAP Ariba Cloud Integration Gateway account to the Kingdom of Saudi Arabia data center for hosting the business data of Ariba

existing buyers and

## Support for the Kingdom of Saudi Arabia data center in SAP Ariba Cloud Integration Gateway [IG-30122]

#### Feature For: Buyers & Suppliers

P Ariba

Feature Enablement: Automatically On

## Customer Challenge:

Currently, CIG has two data centers based in Europe and in the US. The US data center is used by customers based in US regions and the Europe data center is the CIG default data center for all customers outside of US regions. CIG customers based in the Kingdom of Saudi Arabia are forced to use the Europe data center since CIG does not have stand-alone a data center for those regions.

## Customer Value Proposition:

With this feature, new and existing buyers and suppliers in the Kingdom of Saudi Arabia can connect their SAP Ariba Cloud Integration Gateway account to the Kingdom of Saudi Arabia data center for hosting the business data of Ariba Network and SAP Ariba solutions.

## ©2022 SAP SE or an SAP affiliate company. All rights reserved. | PUBLIC

## Solutions:

SAP Ariba Cloud Integration Gateway

### Description:

With this feature. customers using SAP Ariba Cloud Integration Gateway for integration can export their business data from SAP Ariba Cloud Integration Gateway to a local system or network, in an appropriate compressed file format. This feature is helpful to customers when they switch from one SAP Ariba Cloud Integration Gateway data center to another, change service providers, or stop a specific service for a certain period.

©2022 SAP SE or an SAP affiliate company. All rights reserved. | PUBLIC

## Support for exporting business data in SAP Ariba Cloud Integration Gateway [IG-30220]

#### Feature For: Buyers & Suppliers

P Ariba

Feature Enablement: Automatically On

## **Customer Challenge:**

There is a need to comply with the product standard ITSAM-66. Buyers and suppliers may request the export of their own data (for example, master data, configuration data) to an appropriate media and in an appropriately understandable data format such as CSV or some other standard format offered by SAP.

## **Customer Value Proposition:**

With this feature, customers using SAP Ariba Cloud Integration Gateway for integration can export their business data from SAP Ariba Cloud Integration Gateway to a local system or network, in an appropriate compressed file format with password protection. This feature is helpful to customers when they switch from one SAP Ariba Cloud Integration Gateway data center to another, change service providers, or stop a specific service for a certain period.

## Solutions:

SAP Ariba Cloud Integration Gateway

### Description:

With this feature, buyers can do the following tasks in the test and production environments in SAP Ariba Cloud Integration Gateway:

- Deploy custom mapping
- Upgrade custom mapping to the latest version
- Revert custom mapping to an earlier version
- Undeploy custom mapping

©2022 SAP SE or an SAP affiliate company. All rights reserved. | PUBLIC

## Support for deploying custom mapping [IG-30338]

Feature For: Buyers

P Ariba

Feature Enablement: Automatically On

## **Customer Challenge:**

Buyers open service requests (SRs) and request custom XSLT mappings that are not covered under the mapping tool. After the CIG support team completes the XSLT customization, they deploy it to the test environment and assign the SR back to the support team to notify the buyer. But the problem comes when buyers are ready to go live, and custom XSLT mappings do not get deployed on time. On multiple occasions buyers miss their GA date because it is only the CIG engineering team that can deploy by a "single-click". Coordination of these SRs between Support and CIG engineering is difficult.

## **Customer Value Proposition:**

This would allow buyers access to deploy/un-deploy buyers specific XSLT Framework in both test and production anytime. After XSLT customizations are completed by Ariba Network support team, the buyer should be able to deploy as self-service without having to wait for support / engineering. When buyers have a supplemental realm, existing mappings should be able to be deployed

## Solutions:

SAP Ariba Cloud Integration Gateway

# Support for importing bill of materials into Ariba Network [IG-30682]

Ariba Network suppliers who are the manufacturers or comanufacturers do not have visibility of components needed to produce a finished product. In the absence of such visibility, it is not possible to determine the impact to committed supply in case of

component shortages that are needed to produce a finished product.

Feature For: Buyers

P Ariba

Feature Enablement: Customer Configured

With this feature, buyers can import bill of materials (BOM) from the buyer's ERP system to Ariba Network using SAP Ariba Cloud Integration <u>Gateway</u>.

#### ©2022 SAP SE or an SAP affiliate company. All rights reserved. | PUBLIC

Customer Challenge:

Resources: What's New guide

## **Customer Value Proposition:**

Integration of Bill of Material (BOM) data from a buyer's ERP system to Ariba Network provides the details of the components that go into a finished product. Sharing this information via BOM collaboration with Ariba Network suppliers who might be co manufacturers helps plan for the components to prevent stock outs.

## Solutions:

SAP Ariba Cloud Integration Gateway

### **Description:**

This feature adds a new document type (943) in the ASC-X12 document routing format to support the stock transport order (STO) process warehouse stock transfer shipment advice messages. Suppliers on Ariba Network can use the warehouse stock transfer shipment advice to inform a third-party warehouse management system or a third-party logistics provider that they are sending goods to a remote warehouse or that it is OK to accept returns from a buyer.

©2022 SAP SE or an SAP affiliate company. All rights reserved. | PUBLIC

Support for warehouse stock transfer shipment advice in the ASC-X12 (943) as inbound document routing format [IG-31247]

#### Feature For: Suppliers

**P**Ariba

Feature Enablement: Automatically On

## Customer Challenge:

Currently SAP Ariba Cloud Integration Gateway (CIG) does not support EDI943 ASCx12 version 4010 for the STO process.

## **Customer Value Proposition:**

All Supply Chain Collaboration suppliers transacting with ASCx12 will be able to support this new document type for the STO process.

## Solutions:

SAP Ariba Cloud Integration Gateway

### **Description:**

This feature adds a new document type (944) in the ASC-X12 document routing format to support the stock transport order (STO) process warehouse receipt advice messages. A third-party decentralized warehouse management system or a third-party logistics provider can use the warehouse stock transfer receipt advice to inform a supplier on Ariba Network that the goods have been received for storage and that the delivery information has been verified.

©2022 SAP SE or an SAP affiliate company. All rights reserved. | PUBLIC

Support for warehouse stock transfer receipt advice in the ASC-X12 (944) as inbound document routing format [IG-31249] Feature For: Suppliers

**P**Ariba

Feature Enablement: Automatically On

## Customer Challenge:

Currently SAP Ariba Cloud Integration Gateway (CIG) does not support EDI944 ASCx12 version 4010 for the STO process.

## **Customer Value Proposition:**

All Supply Chain Collaboration suppliers transacting with ASCx12 will be able to support this new document type for the STO process.

#### Solutions:

SAP Ariba Cloud Integration Gateway, addon for SAP ERP

#### **Description:**

This feature enhances the integration of the goods receipt-based invoice verification feature by extending the support for manual and electronic invoices, allowing buyers to choose appropriate receipts during the invoice reconciliation process.

© 2022 SAP SE or an SAP affiliate company. All rights reserved. | PUBLIC

Enhancements to goods receiptbased invoice verification in SAP Ariba Buying and Invoicing [IG-32627] Feature For: Buyers & Suppliers

**P**Ariba

Feature Enablement: Automatically On

## Customer Challenge:

Customers are unable to create partial receipts during manual invoicing and electronic invoices fail due to a mismatch of receipts lines with invoice lines.

## Customer Value Proposition:

As of today, the SAP Ariba solution does not support the editing of a goods receipt (GR) quantity that is associated to the invoice. The goal of this enhancement is to provide the ability for the user to edit the GR quantity that is to be matched to an invoice line item, rather than the system determining the quantity on the GR. The feature will also provide one to one invoice to GR mapping in case of multiple GR lines.

## Solutions:

SAP Ariba Cloud Integration Gateway

#### Description:

With this feature, SAP Ariba Cloud Integration Gateway buyers can use the SAP Cloud ALM for Operations for integration and exception monitoring. This can be used to monitor SAP Ariba Cloud Integration Gateway transaction events and exceptions.

©2022 SAP SE or an SAP affiliate company. All rights reserved. | PUBLIC

Support for integration and exception monitoring of SAP Ariba Cloud Integration Gateway transactions and events through SAP Cloud ALM [IG-33198] Feature For: Buyers

**P**Ariba

Feature Enablement: Customer Configured

## **Customer Challenge:**

SAP Ariba Cloud Integration Gateway (CIG) customers are not able to get alert notifications for proactive monitoring of CIG integration events.

## **Customer Value Proposition:**

CIG customers with a subscription to SAP Cloud ALM for Operations can use a configuration to receive alerts and enable proactive monitoring for CIG integration events.

## Solutions:

SAP Ariba Cloud Integration Gateway

#### Description:

With the Test Central framework, buyers can automate end-to-end testing of use cases using previously generated documents or transactions, re-rerun the test cases, and generate a report on results. Using Test Central benefits buyers in:

- Reducing testing timelines and accelerating regression testing
- Evaluating the impact of upgrades using support packs, customizations, and XSLT mapping changes

©2022 SAP SE or an SAP affiliate company. All rights reserved. | PUBLIC

## Test Central for buyer regression testing [IG-33369]

Feature For: Buyers

**P**Ariba

Feature Enablement: Automatically On

## **Customer Challenge:**

Customers spend a lot of time in testing end to end transactions after upgrades, hot fixes, customizations etc. to validate the baseline use cases. This consumes a lot of time and impacts testing timelines.

## **Customer Value Proposition:**

Test Central is a framework to run and automate end to end testing. It will accelerate regression and reduce testing timelines. It will also help with faster go-lives.

## Solutions:

SAP Ariba Cloud Integration Gateway

#### **Description:**

With this enhancement, the service sheets from Ariba Network that are posted on the ERP system display the service numbers in the designated field.

©2022 SAP SE or an SAP affiliate

company. All rights reserved.

PUBLIC

Enhancement to service sheets for displaying the service number in a designated field in the ERP system [IG-33572] Feature For: Buyers

P Ariba

Feature Enablement: Automatically On

## Customer Challenge:

During service entry sheet (SES) creation for unplanned purchase order (limit purchase order) the supplier part ID (service no.) is wrongly mapped to buyer part ID in the current CIG add-on design. Due to the incorrect mapping the reporting and display of SES document shows the wrong information. Customers are incorrectly informed about the services and work completed by suppliers.

## Customer Value Proposition:

This feature corrects the incorrect mapping between S/4 HANA Cloud and Ariba Network via CIG add-on. Customers get the right information in the right field in the service entry sheet.

## Solutions:

SAP Ariba Cloud Integration Gateway

#### Description:

With this feature, suppliers can create Advance Ship Notice on Ariba Network with serial numbers for finished materials and buyers can integrate those with Inbound Delivery in SAP S/4 HANA Cloud in 5I2 and 42K integration scenarios.

©2022 SAP SE or an SAP affiliate company. All rights reserved. | PUBLIC

Integration support for serialized finished materials in Advance Ship Notice (Inbound Delivery) in 5I2 and 42K integration scenarios [IG-33860]

#### Feature For: Buyers

**P**Ariba

Feature Enablement: Automatically On

## **Customer Challenge:**

Customers adopting IES solution scope items 42K or 5I2 are not able to integrate ship notices containing serialized materials from Ariba Network with SAP S/4 HANA.

## **Customer Value Proposition:**

Ariba Network suppliers can enter serial numbers for materials on a ship notice and SAP S/4 HANA buyers can process Inbound Delivery in SAP S/4 HANA for the serialized materials.